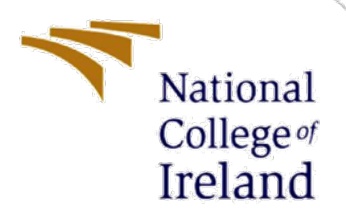

Configuration Manual for Combined Genetic Algorithm and Gradient Descent Algorithm to Optimize Server Selection in Mobile Edge Computing

> MSc Research Project Masters in Cloud Computing

Tamaraebi Besife Pibowei Student ID: x20217871

> School of Computing National College of Ireland

Supervisor: Mr. Sean Heeney

#### **National College of Ireland**

#### **MSc Project Submission Sheet**

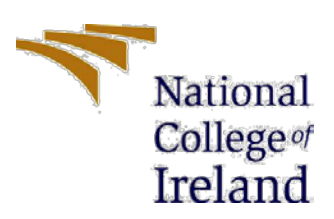

#### **School of Computing**

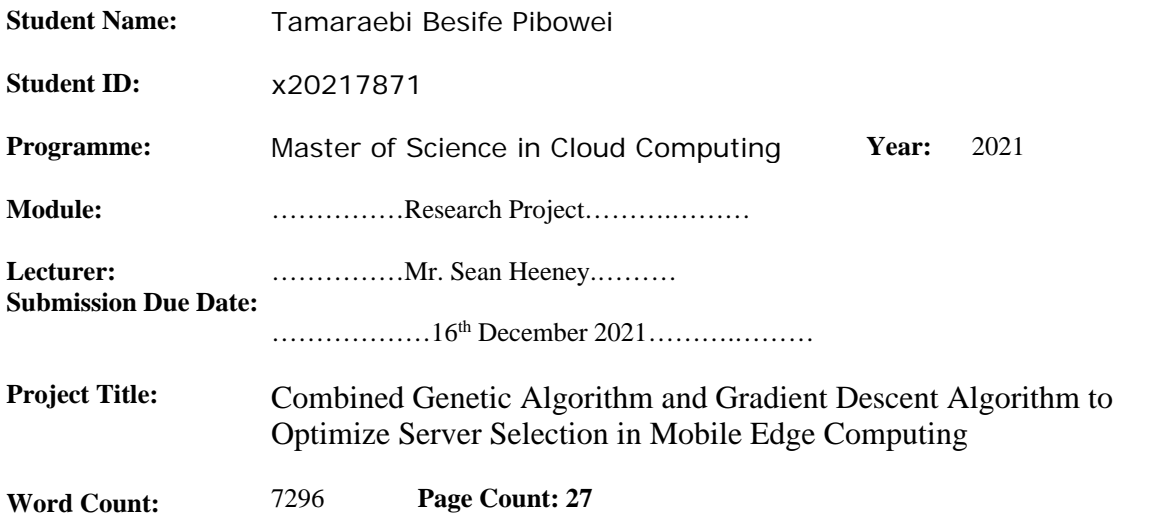

I hereby certify that the information contained in this (my submission) is information pertaining to research I conducted for this project. All information other than my own contribution will be fully referenced and listed in the relevant bibliography section at the rear of the project.

ALL internet material must be referenced in the bibliography section. Students are required to use the Referencing Standard specified in the report template. To use other author's written or electronic work is illegal (plagiarism) and may result in disciplinary action.

**Signature:** ……Tamaraebi Besife Pibowei……………

**Date:** …………09th December 2021………………

#### **PLEASE READ THE FOLLOWING INSTRUCTIONS AND CHECKLIST**

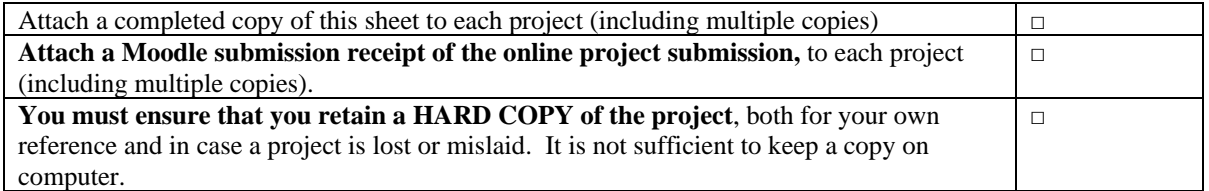

Assignments that are submitted to the Programme Coordinator Office must be placed into the assignment box located outside the office.

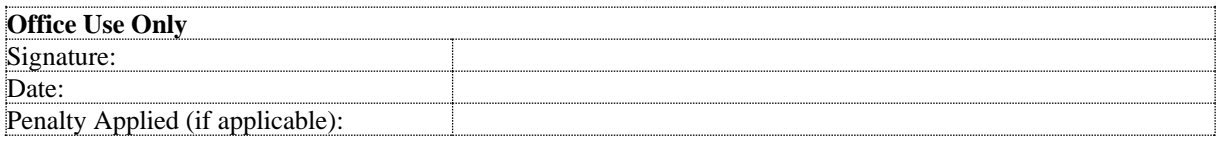

# Configuration Manual for Combined Genetic Algorithm and Gradient Descent Algorithm to Optimize Server Selection in Mobile Edge Computing

Tamaraebi Besife Pibowei x20217871

## **1 Introduction**

This document contains a brief description of the configuration manual i.e a complete guide that was used the implementation of the research work "Combined Genetic Algorithm and Gradient Descent Algorithm to Optimize Server Selection in Mobile Edge Computing". For this research project, an experiment was performed to simulation the implementation of optimization of server selection in Mobile Edge Computing (MEC). The EUA dataset was applied to the experiments and used to generate instances for the mobile user and base stations. The goal of the experiment was evaluating the performance of combine Genetic Algorithm and Gradient Descent Algorithm in optimizing server selection in MEC. The remainder of the document is divided into four sections: section 2 describes the hardware specification and the software requirement for implementing the research project, section 3 describes the software installation guide for software used in implementing the research work. Section 4 describes the implementation and evaluation process used carry out this experiment and section 5 will be the conclusion note

## **2 System Specification**

## **2.1 Hardware Requirement**

The hardware configuration of the machine used to in the implementation the research project is:

- 3.6 GHz Intel core i7 processor
- 16GB of RAM
- 256 GB SSD Storage

## **2.2 Software Requirement**

The software requirements for this project includes Linux Ubuntu Desktop Operation System, Anaconda Navigator, Web Browser Application. Below is the software environment used in the implementation of the project.

- OS Ubuntu Desktop 21.04 Linux
- Anaconda Navigator 2.1.0
- Web browser Mozilla Firefox
- Jupyter Notebook v-6.3.0

## **2.2.1 Ubuntu Desktop 21.04 Linux**

Ubuntu is a distro of Linux operating system (OS). Ubuntu Desktop 21.04 OS is the resource manager for the hardware and other software running on the implementation machine. All other software used in the implementation of this research experiment was installed on this OS.

## **2.2.2 Anaconda Navigator**

Anaconda Navigator is an open-source package manager, environment manager, and distribution of the Python Programming language. This application was used to run Jupyter Notebook Interactive Python IDE used in the implementation of research experiment.

## **2.2.3 Jupyter Notebook**

Jupyter Notebook is a web-based development environment that is used execute Python script that was used implementation and present research experiment and the generated outputs.

## **2.2.4 Web browse – Mozilla Firefox**

Jupyter Notebook uses web browser for rendering the Jupyter Notebook IDE use for our research experimentation.

## **3 Software Installation Guide**

This section gives a guide on how to install the required software and important python libraries that were used for the research work.

## **3.1 Installing Anaconda**

Before you begin with this guide, you should have a non-root user with sudo privileges set up on your Ubuntu PC

#### **Step 1:**

Change directory to  $\sim$ , then use *curl* to download the [link](https://repo.anaconda.com/archive/Anaconda3-2021.11-Linux-x86_64.sh) that you copied from the Anaconda website. We'll output this to a file called *anaconda.sh* for quicker use.

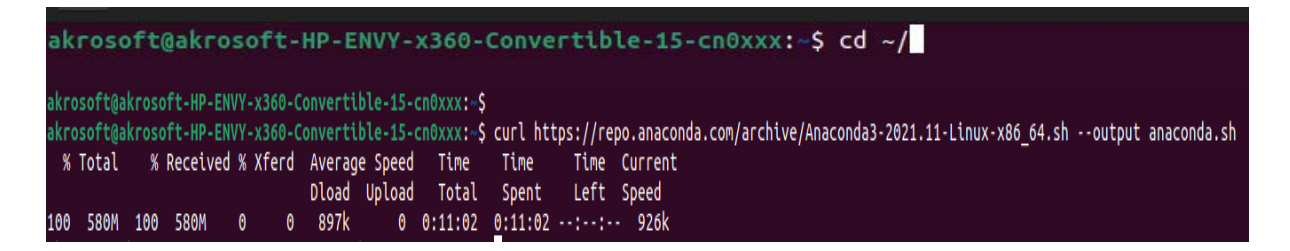

*Figure 1:. Download Anaconda using curl from terminal*

## **Step 2:**

Verify the data integrity of the installer through the SHA-256 checksum

akrosoft@akrosoft-HP-ENVY-x360-Convertible-15-cn0xxx:~\$ sha256sum anaconda.sh fedf9e340039557f7b5e8a8a86affa9d299f5e9820144bd7b92ae9f7ee08ac60 anaconda.sh

#### *Figure 2:. Verifying data integrity downloaded file*

You should check the output against the hashes available at the [Anaconda with Python 3 on](https://docs.anaconda.com/anaconda/install/hashes/)  [64-bit Linux page](https://docs.anaconda.com/anaconda/install/hashes/) for your appropriate Anaconda version. As long as your output matches the hash displayed in the *sha2561* row, you're good to go.

#### **Step 3:**

After verifying data integrity of the installer, run the script using command below

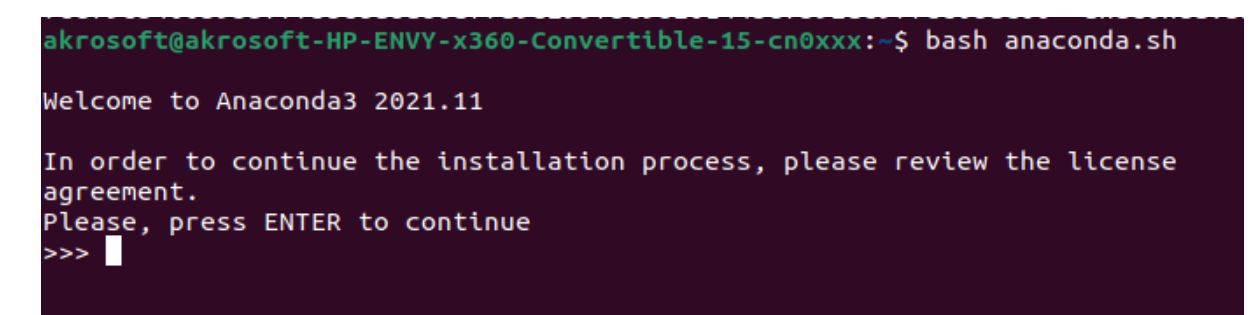

*Figure 3:. Installing Anaconda from the terminal*

To continue with the installation press "Enter" on the keyboard. The next prompt will require you to accept the license terms. You have to type **yes** to continue with the installation.

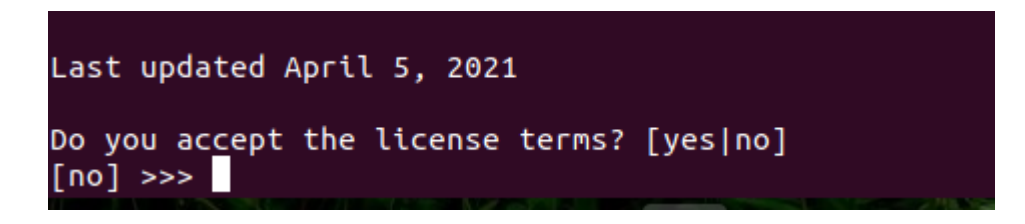

*Figure 4:. Accepting license term*

#### **Step 4:**

At this point, you'll be prompted to choose the location of the installation. You can press ENTER to accept the default location, or specify a different location to modify it.

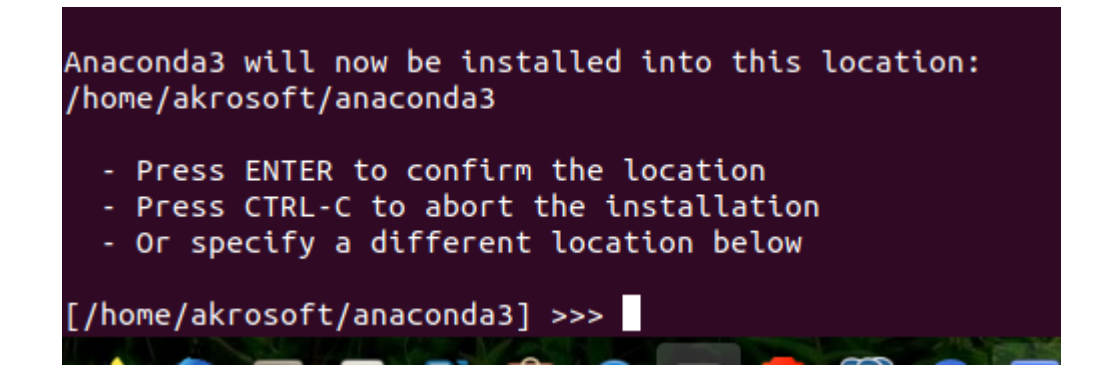

#### *Figure 5:. Selecting Anaconda installation directory*

The installation process will continue. Note that it may take some time. Once the installation is complete, you'll receive the following output:

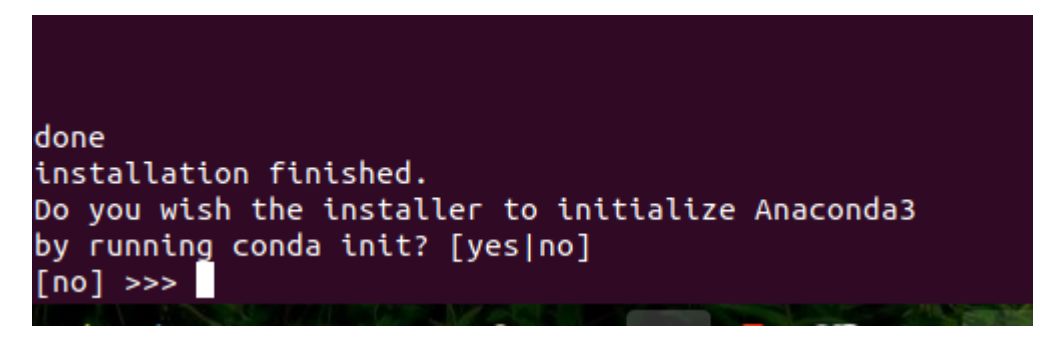

*Figure 6:. Completed installation prompt*

Type yes so that you can initialize Anaconda3. You'll receive some output that states changes made in various directories. One of the lines you receive will thank you for installing Anaconda. The installation has been completed; next step will start anaconda navigator on Ubuntu.

#### **Step 5:**

To start anaconda navigator which is the GUI tool, on the terminal the following command and press the Enter key on your keyboard

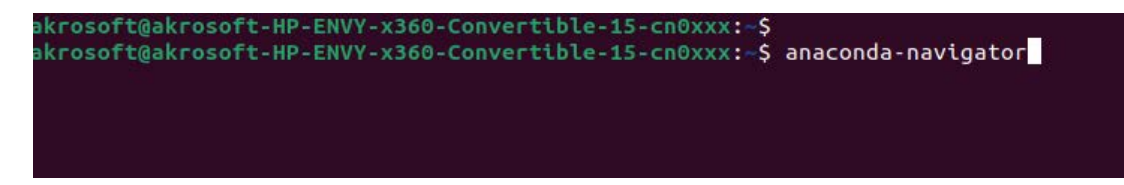

*Figure 7:. Start Anaconda Navigator from the Terminal*

|                                                                                                    |                                                                                                    | Anaconda Navigator                                                                                                    |                                                                                                    |                                                                                                    |                                                                                                    | $-$ 0<br>$\sim$ |
|----------------------------------------------------------------------------------------------------|----------------------------------------------------------------------------------------------------|----------------------------------------------------------------------------------------------------|----------------------------------------------------------------------------------------------------|----------------------------------------------------------------------------------------------------|----------------------------------------------------------------------------------------------------|-----------------|
| <b>ANACONDA.NAVIGATOR</b>                                                                                                    |                                                                                                    |                                                                                                    |                                                                                                    |                                                                                                    | Connected to Anaconda.org                                                                                                    | Connect $\vee$  |
| Applications on<br>base (root)                                                                                                    | M<br>Channels                                                                                                    |                                                                                                    |                                                                                                    |                                                                                                    |                                                                                                    | G               |
| ٠                                                                                                    | ٠                                                                                                    | ٠                                                                                                    | ۰                                                                                                    | ٠                                                                                                    | ۰                                                                                                    |                 |
|                                                                                                    |                                                                                                    | lab                                                                                                    | <b>Jupyter</b>                                                                                                    | TP                                                                                                    |                                                                                                    |                 |
| Datalore                                                                                                    | IBM Watson Studio Cloud                                                                                                    | JupyterLab                                                                                                    | Notebook                                                                                                    | Qt Console                                                                                                    | Spyder                                                                                                    |                 |
| Online Data Analysis Tool with smart coding<br>assistance by Jetfinsins. Edit and run your<br>Python notebooks in the cloud and share<br>them with your team. | IBM Watson Studio Cloud provides you the<br>tools to analyze and visualize data, to cleanse<br>and shape data, to create and train machine<br>learning models. Prepare data and build<br>models, using open source data science tools | An extensible environment for interactive and<br>reproducible computing, based on the<br>Juniter Notebook and Architecture.                                                        | Web-based, interactive computing notebook<br>environment. Edit and run human-readable<br>docs while describing the data analysis.              | PyQt GUI that supports inline figures, proper<br>multiline editing with syntax highlighting.<br>graphical calltips, and more                           | Scientific PVthon Development EnviRonment.<br>Powerful Python IDE with advanced editing,<br>Interactive testing, debugging and<br>introspection features |                 |
| Launch                                                                                                    | Launch                                                                                                    | Launch                                                                                                    | Launch                                                                                                    | Launch                                                                                                    | Launch                                                                                                    |                 |
| ۰<br>VS Cade<br>1,63.0<br>Streamlined code editor with support for<br>development operations like debugging, task<br>itumning and version control.            | ۰<br><b>Clueviz</b><br>1.0.0<br>Multidimensional data visualization across<br>files. Explore relationships within and among<br>related datasets.                                                                                      | ٠<br>Orange 3<br>3,26.0<br>Component based data mining framework.<br>Data visualization and data analysis for novice<br>and expert, Interactive workflows with a large<br>toolbox. | ٠<br>PyCharm Professional<br>A full-fledged IDE by JetBrains for both<br>Scientific and Web Python development.<br>Supports HTML, JS, and SQL. | ٠<br><b>RStudio</b><br>1.1.456<br>A set of integrated tools designed to help you.<br>be more productive with R Includes R<br>essentials and notebooks. |                                                                                                    |                 |
| Launch                                                                                                    | Install                                                                                                    | Install                                                                                                    | Install                                                                                                    | Install                                                                                                    |                                                                                                    |                 |
|                                                                                                    |                                                                                                    |                                                                                                    |                                                                                                    |                                                                                                    |                                                                                                    |                 |
|                                                                                                    |                                                                                                    |                                                                                                    |                                                                                                    |                                                                                                    |                                                                                                    |                 |
|                                                                                                    |                                                                                                    |                                                                                                    |                                                                                                    |                                                                                                    |                                                                                                    |                 |
|                                                                                                    |                                                                                                    |                                                                                                    |                                                                                                    |                                                                                                    |                                                                                                    |                 |
|                                                                                                    |                                                                                                    | or visual modeling                                                                                                    | 3.0.14                                                                                                    | 7630                                                                                                    | 21,50.3                                                                                                    | 71425           |

*Figure 8:. Anaconda home page*

## **4 Implementation and Evaluation**

## **4.1 Starting a new project in Jupyter Notebook**

Now that Anaconda is installed and running, the step listed below will guide you on how to load Jupyter notebook and start a new project

#### **Step 1:**

From the Anaconda home screen, click on **Launch** button on Jupyter Notebook

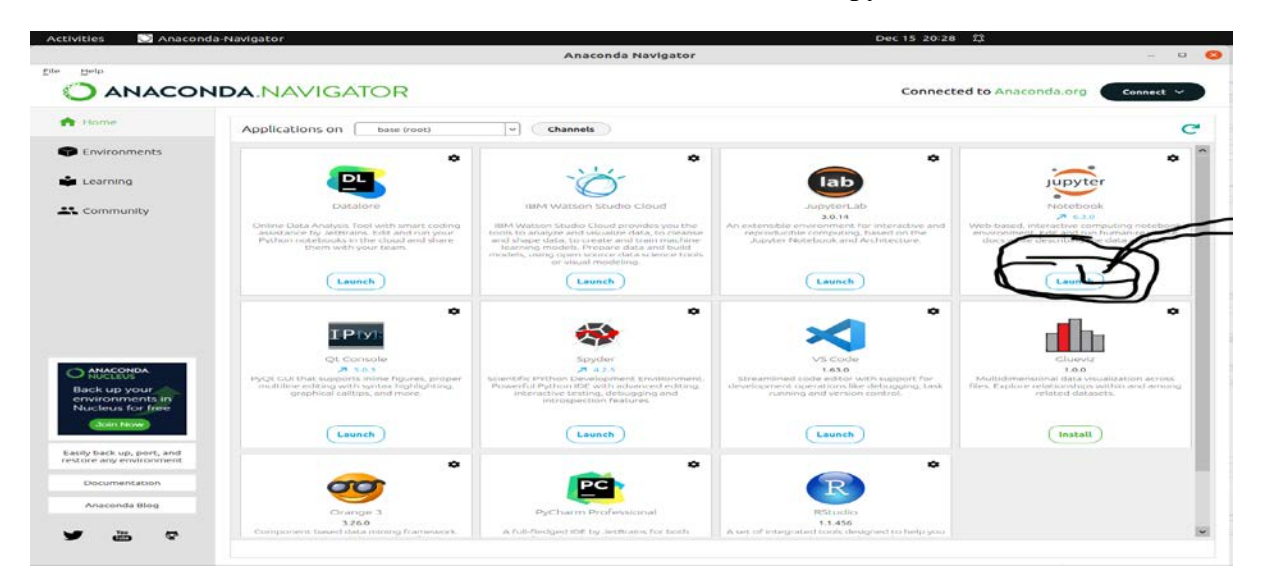

*Figure 9:. Launch Jupyter Notebook from Anaconda Navigator*

#### **Step 2**:

In Jupyter, on the loaded root directory click new dropdown button and select Python 3 to start a new project

| O D localhost:8890/tree                  | $\mathbb{Z}^*$         | $\bullet$ $\sim$<br>$\circ$<br>$\rightarrow$ |
|------------------------------------------|------------------------|----------------------------------------------|
| $\supseteq$ Jupyter                      | Quit.<br>Logout        |                                              |
| Clusters<br>Files.<br>Running            |                        |                                              |
| Select items to perform actions on them. | Upload<br>$New - C$    |                                              |
| $\Box$ 0 - - - 1                         | Name.                  |                                              |
| $\Box$ $\Box$ anaconda3                  | Python 3               |                                              |
| <b>D</b> CJ Android                      | <b>Text File</b>       |                                              |
| $\Box$ $\Box$ android-studio             | Folder                 |                                              |
| $\Box$ $\Box$ bonnmotion-3.0.1           | Terminal               |                                              |
| □ □ Desktop                              | a day ago              |                                              |
| $\Box$ Documents                         | 2 months ago           |                                              |
| $\Box$ $\Box$ Downloads                  | a month ago            |                                              |
| $\square$ $\square$ eclipse              | 5 months ago           |                                              |
| □ C1 eclipse-installer                   | 6 months ago           |                                              |
| $\square$ $\square$ eclipse-workspace    | 5 months ago           |                                              |
| C1 eclipseworkspace                      | 5 months ago           |                                              |
| $\Box$ $\Box$ Music                      | a month ago            |                                              |
| $\Box$ $\Box$ netheans-12.5              | 17 days ago            |                                              |
| $\Box$ $\square$ New Folder              | 25 days ago            |                                              |
| $\Box$ $\Box$ Pictures                   | a minute ago           |                                              |
| □ □ Public                               | 5 months ago           |                                              |
| $\Box$ $\Box$ snap                       | 2 months ago           |                                              |
| $\square$ $\square$ Templates            | 5 months ago           |                                              |
| $\Box$ $\Box$ Videos                     | a month ago            |                                              |
| creditcardsdefault.lpynb                 | a month ago<br>8.58 kB |                                              |
| Crime Analysis.ipynb                     | 794 kB<br>a month ago. |                                              |
| data_analytic_project.ipynb<br>□         | 636 kB<br>a month ago  |                                              |
| C Dimensionality Reduction.ipynb<br>C.   | 294 kB<br>a month ago  |                                              |
| CA example.lpynb<br>o                    | 126 kB<br>9 days ago   |                                              |

*Figure 10:. Jupyter Notebook root directory page*

### **4.2 Importing the required libraries from python into our IDE workspace**

The libraries used during the implementation of various functionality of this research work are listed and shown in figure 11 below

```
In [1]: import sys
       import os
       import pandas as pd
       import numpy as np
       import matplotlib.pyplot as plt
       import matplotlib.path as mpath
       import time
       import math
       import enum
       from collections import namedtuple
        from random import choices, randint, randrange, random, uniform
        from typing import List, Callable, Tuple, Dict, Union, TypeVar
       from functools import partial
```
*Figure 11:. Imported Python libraries*

### **4.3 Import Dataset and Perform pre-processing task on the Dataset**

The EUA dataset was downloaded from [github.com,](https://github.com/swinedge/eua-dataset) stored in the same directory as the project file and imported into Jupyter Notebook by using panda's library and viewed the first 5 records. Figure 12 below shows the implementation

|         | In [3]: df users = pd.read $csv$ (os.getcwd() + '/dataset/users.csv')<br>df base stations = pd.read $csv$ (os.getcwd() + '/dataset/edge servers.csv') |                           |                                                                                             |  |  |  |  |
|---------|----------------------------------------------------------------------------------------------------|---------------------------|---------------------------------------------------------------------------------------------|--|--|--|--|
|         | In [4]: df base stations = df base stations [['LATITUDE', 'LONGITUDE']]                                                                               |                           |                                                                                             |  |  |  |  |
|         |                                                                                                    |                           | df users.rename(columns = {'Latitude':'LATITUDE', 'Longitude':'LONGITUDE'}, inplace = True) |  |  |  |  |
|         | In $[5]$ : # df users = df users.head(10)<br>df users.head()                                                                                          |                           |                                                                                             |  |  |  |  |
| Out[5]: |                                                                                                    | <b>LATITUDE LONGITUDE</b> |                                                                                             |  |  |  |  |
|         | $0 -37.814619$                                                                                                    | 144.974443                |                                                                                             |  |  |  |  |
|         | 1 -37,810140                                                                                                    | 144.970454                |                                                                                             |  |  |  |  |
|         | 2 -37.819892                                                                                                    | 144.957305                |                                                                                             |  |  |  |  |
|         | 3 -37.814524                                                                                                    | 144.953632                |                                                                                             |  |  |  |  |
|         | 4 -37.814100                                                                                                    | 144.963000                |                                                                                             |  |  |  |  |
|         | df base stations.head()                                                                                                    |                           | In [6]: $\#$ df base stations = df base stations.head(20)                                   |  |  |  |  |
| Out[6]: |                                                                                                    | <b>LATITUDE LONGITUDE</b> |                                                                                             |  |  |  |  |
|         | $0 -37.81517$                                                                                                    | 144.97476                 |                                                                                             |  |  |  |  |
|         | $-37.81524$<br>1.                                                                                                    | 144.95256                 |                                                                                             |  |  |  |  |
|         | 2 -37.81239                                                                                                    | 144.97120                 |                                                                                             |  |  |  |  |
|         | $-37.81679$<br>3                                                                                                    | 144.96918                 |                                                                                             |  |  |  |  |
|         | $-37.81808$<br>$\mathbf{A}$                                                                                                    | 144.95692                 |                                                                                             |  |  |  |  |

*Figure 12:. Importing EUA dataset into IDE*

## **4.4 Definition of helper functions and Variables**

### **4.4.1 Variable declaration**

Some variables were required to track data custom data-structure and computational values from the experiment execution for later use. These variables were declared and initialized with a default.

```
In [9]: user_ids = list()
       server ids = list()base ids = list()request ids = list()user_instances = list()station_{\_}instances = list()server instances = list()request instances = list()user id init = "mobus"serv_idinit = "serv"reqs id init = "reqs"
        bs_idinit = "bs"earth radius = 6373.0 # Earth Radius in Km
        base station radius = 0.4 # 400mfitnesslimit = None
        SISPBaseStation = NestedDict
```
#### **4.4.2 Helper Function definitions**

Some helper functions were created to facilitate reusability and also to create specialization. Below are some helper functions

#### **4.4.2.1 Compute x and y coordinates from latitude and longitude**

This function was created to help compute the x-axis and y-axis value for a 2-dimensional plane from the latitude and longitude argument supplied to the function

```
In [10]: def compute xy coords latlng(lat, lng):
             x = earth radius \star math.cos(lat) \star math.cos(lng)
             y = earth radius * math.cos(lat) * math.sin(lnq)
             return x, y
```
*Figure 14:. Compute xy axis values function definition*

#### **4.4.2.2 Generate ID for custom datatype**

These 3 sets of function were created to generate unique ids for all custom define data structure. *Generate\_random\_string()* is used to generate random string with 20 characters in length, *generate id()* is used to generate new instance id while the *get id()* is used to ensured that the generated id is unique the class for which the id is being generated

```
In [11]: def generate random string():
               charset = "AaBbCcDdEeFfGgHhIiJjKkLlMmNnOoPpQqRrSsTtUuVvWwXxYyZz";<br>length charset = len(charset)
               rand string =for \overline{i} in range (20):
                  rand string += charset[randint(0, (length charset - 1))]
              return rand_string
In [12]: def generate id(id initials):
               id = id initials + "-" + str(int(time.time()*1000)) + generate_random_string()
               return id
In [13]: def get_id(intials):
               isValid = False
               id =<sup>n</sup>
               while not isValid:
                    id = generate_id(intials)if user_id_init = initials and (not (id in user_ids)):<br>user_ids.append(id)
                        isValid = True
                   {\tt elif}~{\tt serv\_id\_init} \xspace {\tt \it = \; \it in itials}~{\tt and}~({\tt not}~({\tt id}~{\tt in}~{\tt server\_ids})) :}server ids.append(id)
                        isValid = True
                   elif reqs_id_init = initials and (not (id in request_ids)):
                       request ids.append(id)
                        isValid = Trueelif bs_id_init == initials and (not (id in base_ids)):
                        base_ids.append(id)
                        isValid = True
               return id
```
## **4.4.2.3 Retrieve custom datatype by ID**

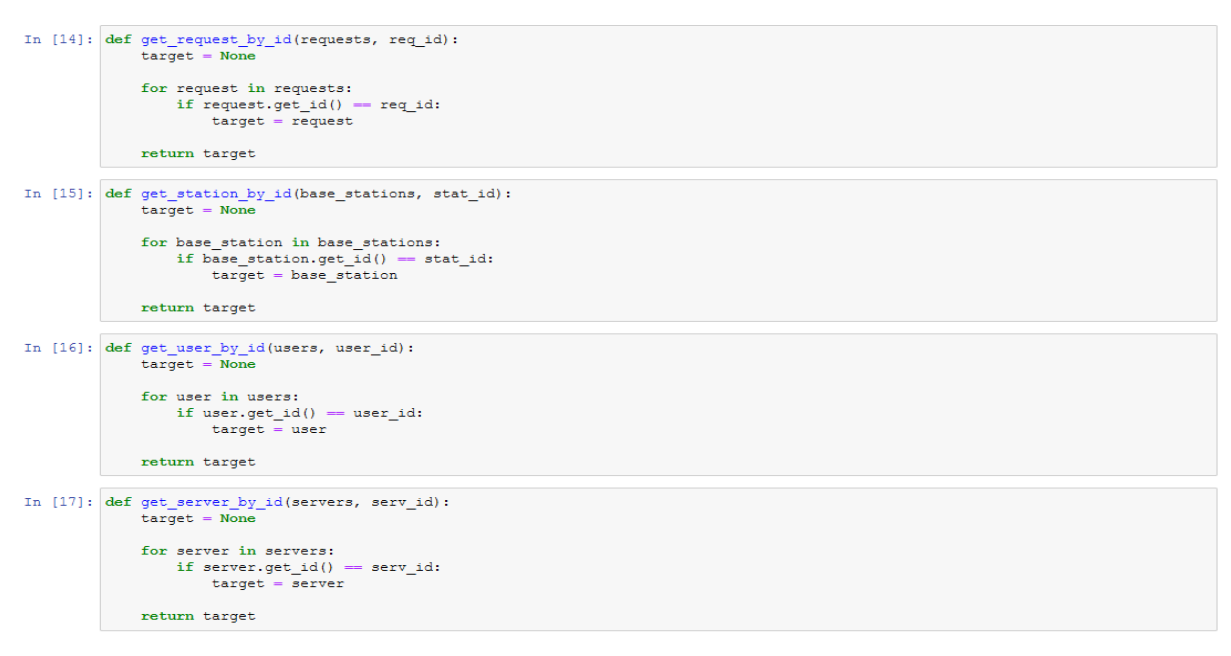

*Figure 16:. Helper function to retrieve custom datatype instance from a list item*

Figure 16 above show a group of functions create to help retrieve instances of the defined custom datatype for the different classes created. These functions accept two arguments and these includes a list of instances from the target class and id of the target instance.

## **4.5 Definition Custom/User Defined Data-structure**

Four custom data structures were created to model Mobile User, Base Station, Server and Request datatypes. These implementations are listed below

## **4.5.1 MobileUser Class**

The MobileUser class defines a set of attributes that help to store and track data about an instance of this class and defines getters and setters' methods used to update and retrieve these data. The class also defined other methods which enable the use perform functions such as connecting to a base station, check if all user request has been processed.

```
In [19]: class MobileUser:
                   ss MobileUser:<br>
def __init_(self, latitude, longitude):<br>
self.id = get_id(user_id_init)<br>
self.latitude = latitude<br>
self.longitude = longitude<br>
self.y_axis = None<br>
self.y_axis = None<br>
self.y_axis = None<br>
colf gamested to - 
                         seil.y_axis = None<br>self.connected_to = None<br>self.requests = list()
                          self.compute_xy_coords()
                   def get_id(self):return self.id
                   def get_latitude(self):<br>return self.latitude
                   def get_longitude(self):
                          return self.longitude
                   def set_x_axis(self, x_value):<br>self.x_axis = x_valuedef get_x_axis(self):return self.x_axis
                   def set_y_axis(self, y_value):<br>self.y_axis = y_valuedef get_y_axis(self):return self.y_axis
                    def add_request(self, request):
                          self. requests.append(request)def remove_request(self, request):
                          self.requests.remove(request)
                   def empty_requests(self):
                          self.request = list()def get_all_requests(self):
                          return self.requests
                   def get_request(self, requests, req_id):<br>return get_request_by_id(requests, req_id)
                   def set_connected_to(self, station_id):
                         self. connected_to = station_iddef get_connected_to(self):
                         return self.connected_to
                   def get_base_station(self, base_stations):<br>return get_station_by_id(base_stations, self.get_connected_to())
```

```
def compute xy coords (self) :
   x, y = \overline{\text{compute } xy} coords_latlng(self.get_latitude(), self.get_longitude())
    self.set x axis(x)self.set y axis(y)
def get requests status(self, requests):
    if len(self.get_all_requests) <= 0:
       return Status.EMPTY
    alser
       if self.processed_all_request(requests):
           return Status.COMPLETED
        6100return Status. PENDING
def processed all request(self, requests):
   all processed = Truefor req in self.get all requests():
       request = self.get_request(requests, req)
        if not request.get_status() == Status.COMPLETED:all processed = False
    return all processed
def show base station distance from user (self, base stations):
    base servers = list()
    for index in range (len (base stations)):
       print ("station (" + base stations [index].get id() + ") " + str(index) + " distance ==>> " + str(se
def connect to base station(self, base stations):
    stations = list()for index in range(len(base stations)):
        distance = self.distance from selected base station(base stations[index].get_latitude(), base_station
        if distance \leq base stations [index].get radius():
           bs info = \text{dict}()bs info["instance"] = base stations[index]
           bs info["distance"] = distance
           bs info["cumpute resource"] = 0.0stations.append(bs_info)
    return stations
def distance from selected base station (self, station lat, station lng):
   user lat = math.readians(self.get latitude())user<sup>1</sup>ng = math.radians(self.get<sup>1</sup>longitude())
    station lat = math.radians(station lat)
   station lng = math.radians(station lng)
    delta lat = station lat - user lat
   delta\_Ing = station\_Ing - user\_Inga = math.sin(delta lat / 2)**2 + math.cos(user lat) * math.cos(station lat) * math.sin(delta lng / 2)**2
    c = 2 * math.atan2 (math.sqrt(a), math.sqrt(1 - a))
    return earth radius * c
```
*Figure 17:. Definition of Mobile User Class*

#### **4.5.2 Server Class**

The Server class defines a set of attributes that help to store and track data about an instance of this class and defines getters and setters' methods used to update and retrieve these data. The class defined other methods to start and process all request sent to the server instance and send out signals and response data to waiting processes and objects. Figure 18 below show the class implementation

```
In [20]: class Server:
             def init (self):
                 self.id = get id(serv id init)self.base station = None
                self.cpu layer = None
                self.cpu status = None
                self.workload capacity = None
                self. workload = 0self.request queue = list()
                 self.execute time = None
                 self.initialize cpus()
             def get id(self):
                return self.id
             def set base station(self, station):
                 self.base station = station
             def get base station(self):
                 return self.base station
             def get base station instance(self, base stations):
                 return get station by id(base stations, self.get base station())
             def add request to queue(self, request):
                 if self.is available(request):
                    self.request queue.append(request.get id())
                     self.set workload(request.get load weight())
                     return True
                 else:
                     return False
             def compute request weight load(self, load weight):
                 return int((load weight/self.get workload capacity()) * 100)
             def remove request from queue(self, request):
                 negative workload = -1 * request.get load weight()
                 self.set_workload(negative_workload)
                 self.request_queue.remove(request.get_id())
             def empty request queue(self):
                 self.request queue = list()
             def get all requests from queue(self):
                 return self.request queue
             def get request from queue (self, requests, req id):
                 return get_request_by_id(requests, req_id)
             def set cpu layer(self):
                 self.cpu layer = randint(7, 18)
             def get cpu layer(self):
                return self.cpu layer
```

```
def initialize cpus(self):
    self.set cpu layer()
    self.set workload capacity(self.compute max workload())
    self.set_workload(self.compute_initial_workload())
    nass
def set execute time(self, chorus eff):
    self.execute time = self.generate execution time(chorus eff)
def get execute time(self):
    used, free, use percentage, use ratio = self.compute cpu usage()
    return self.execute time
def set workload(self, workload):
    self. workload += workloaddef get workload(self):
    return self.workload
def compute max workload(self):
    return randint (400, 500)
def compute initial workload(self):
    qtr\_max\_wl = int(self.get\_workload\_capacity() / 10)return randint (1, qtr max wl)
def set workload capacity (self, max workload) :
    self.workload capacity = max workload
def get workload capacity(self):
    return self.workload capacity
def compute cpu usage(self):
   workload percentage = int((self.get workload() / self.get workload capacity())*100)
    used cpu layers = int((workload percentage/100) * self.get_cpu_layer())
    free_cpu_layers = self.get_cpu_layer() - used_cpu_layers
    usage ratio = str(used cpu layers) + "/" + str(self.get cpu layer())
    usage_percetage = int((used_cpu_layers / self.get_cpu_layer()) * 100)
    return used_cpu_layers, free_cpu_layers, usage_percetage, usage_ratio
def get cpu status (self) :
    used, free, use percentage, use ratio = self.compute cpu usage()
    pass
def is available(self, request):
   <sub>avail</sub> = False</sub>
    estimated workload = request.get load weight() + self.get workload()
    if estimated workload < self.get workload capacity():
        avail = Truereturn avail
```
*Figure 18:. Definition of Server Class*

#### **4.5.3 BaseStation Class**

The BaseStation class defines a set of attributes that help to store and track data about an instance of this class. Also, this class defines getters and setters' methods used to update and retrieve these attributes values. The class defined other methods which enables the class instance initiate the process of executing all request mobile user connected to the station, check if all requests sent via the station has been completed. Figure 19 below show the class implementation

```
In [21]: class BaseStation:
            def _init_(self, latitude, longitude):
                self.id = get id(bs id init)
                self. latitude = latitude
                self.longitude = longitude
                self.x\_axis = Noneself.y axis = Noneself.radius = Noneself.transmission_rate = None
                self.downtime latency = None
                self.roundtrip_latency = None,
                self.request queue = list()self. connected user = list()self. servers = list()self.compute xy coords()
                self.set_transmission_rate()
                self.set downtime latency()
                self.set roundtrip latency()
             def get id(self):return self.id
             def get latitude(self):
                return self.latitude
             def get longitude(self):
                 return self.longitude
             def set_x_axis(self, x_value):
                self.x axis = x valuedef get x axis(self):
                 return self.x axis
             def set y axis(self, y value):
                self.y axis = y valuedef get_y_axis(self):
                return self.y axis
             def set radius(self):
                self. radius = uniform(0.3, 0.4)
             def get radius(self):
                return self.radius
             def compute xy coords (self) :
                x, y = compute_x y_{coord} lating (self.get_latitude(), self.get_longitude())
                self.set x axis(x)self.set y axis(y)
                self.set_radius()
             def set transmission rate(self):
                self.transmission rate = randint(3, 10)
```

```
def get transmission rate(self):
   return self.transmission rate
def set downtime latency(self):
   self.downtime latency = 0
def get downtime latency(self):
    return self.downtime latency
def set roundtrip latency(self):
    self.roundtrip latency = 0def get roundtrip latency(self):
    return self.roundtrip latency
def add_request_to_queue(self, request):
    self.request queue.append(request)
def remove request from queue(self, request):
    self.request queue.remove(request)
def empty request queue(self):
   self.request queue = list()
def get all requests from queue (self) :
   return self.request queue
def get_request_from_queue(self, requests, req_id):
   return get request by id(requests, req id)
def add server to station(self, server):
   self.servers.append(server)
def remove server from station(self, server):
   self.servers.remove(server)
def empty server from station(self):
   self. servers = list()def add user(self, user):
    self.connected_user.append(user)
def remove user(self, user):
   self.connected user.remove(user)
def get connected users (self) :
   return self.connected user
def reset all(self):
   self.request queue = list()
   self.connected user = list()self. servers = list()def get all servers from station(self):
   return self.servers
def get_server_from_station(self, servers, serv_id):
    return get_server_by_id(servers, serv_id)
```
*Figure 19:. Definition of BaseStation Class*

#### **4.5.4 Request Class**

The Request class defines a set of attributes that help to store and track data about an instance of this class and also defines getters and setters' methods used to update and retrieve these data. The class also defined another method which is invoked when the request instance has been executed to track to facilitate the update process for the target instance of this class.

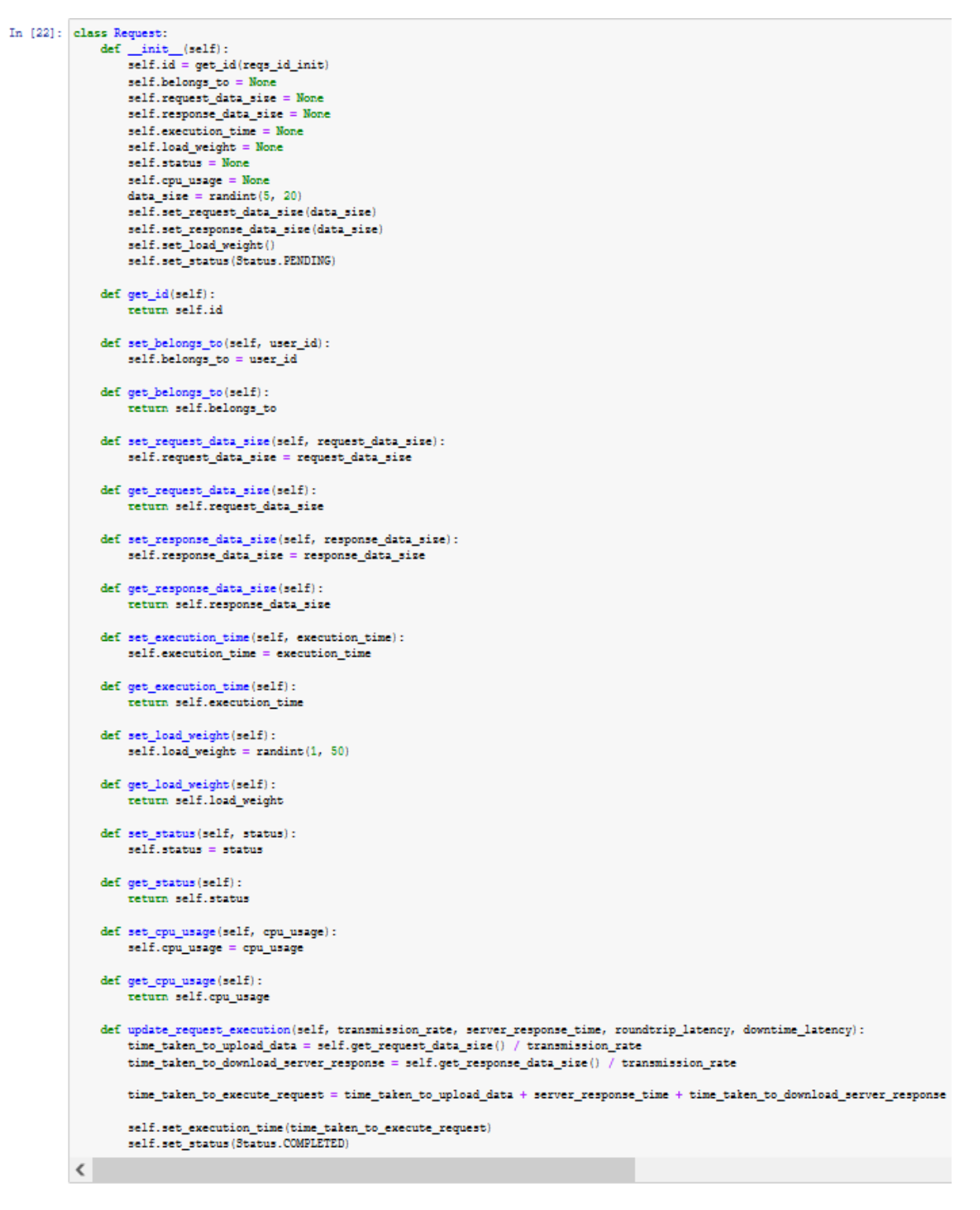

*Figure 20:. Definition of Request Class*

## **4.6 Algorithm Implementation**

## **4.6.1 Gradient Descent Algorithm Implementation**

The Gradient descent algorithm was implemented to evaluate the optimal BaseStation instance a mobile user can connect to. The algorithm accepts two arguments namely the genome (chromosome) which is the output from Genetic algorithm and a list of base stations the user is within its radius. Setting up the given argument as a linear function, using the line equation, we attempt to find the best fit line and the use the equation to estimate the optimal base station the user can connect to.

```
In [24]: def SISP GD(genome, station):
              x = np.array(genome)y = np.array(self_y value for best-fit genome(genome, station))\texttt{target} = \texttt{None}s curr = i curr = 0iterations = 1000n = len(x)learning rate = 0.08cost = 0prev cost = 1000000000000000pred i = Nonemin y pred = Nonefor i in range (iterations) :
                 y predicted = s curr * x + i curr
                 prev cost = costcost = (1/n) * sum([val**2 for val in (y - y predicted)])s derv = -(2/n) * sum(x * (y-y predicted))
                  i<sup>-</sup>derv = -(2/n) * sum((y-y predicted))
                  s_curr = s_curr - learning_rate * s_derv<br>i_curr = i_curr - learning_rate * i_derv
                  if math.isclose(prev cost, cost):
                      break
              for i, base_station in enumerate(station):
                  if genome[i] = 1:
                      y pred = s curr * x[i] + i curr
                      if min y pred = None:
                         min_y pred = y pred
                          pred i = ielse:
                          if (y pred \leq min y pred) and (not(min y pred = 0)):
                              min y pred = y predpred i = iif not pred i = None:
                 return station[pred_i]["instance"]
              return None
```
*Figure 21:. Gradient Descent Algorithm implementation code*

#### **4.6.2 Genetic Algorithm Implementation**

The Genetic algorithm was implemented to evaluate the neighbourhood for the optimal solution by finding the genome (chromosome) with the fittest gene information. This the algorithm attempt to archive by implementing the following functionalities as show in Figure 22 through Figure 24 below:

```
Genome = List[int]<br>Population = List[Genome]<br>FitnessFunc = Callable[[(Genome], List[Request]]<br>PopulateFunc = Callable[[(J, Population]<br>SelectionFunc = Callable[[(Benome, Genome], Tuple[Genome, Genome]]<br>CrossoverFunc = Call
In [25]: Genome
In [26]: def generate_genome(length: int) -> Genome:<br>return choices([0,1], k=length)
In [27]: def generate_population(size: int, genome_length: int) -> Population:<br>return (generate_genome(genome_length) for _ in range(size))
In [28]: def fitness (genome: Genome, base stations: [SISPBaseStation], requests: [Request]) -> int:
                   if len(genome) != len(base_stations) :<br>raise ValueError("genome and thin
                                                                   and things must be of the same length")
                     \verb|total_distance| = \verb|gettotal_distance| (base_settings, genome)max val:
                     for i, base_station in enumerate (base_stations) :<br>m! = n^2ular
                           \begin{array}{rcl}\n\texttt{if} & = & 0 \\
\texttt{if} & \texttt{genome[i]} \\
 & \texttt{val} & = & 1/ \\
 & \texttt{if} & \texttt{val}\n\end{array}-1ome<sub>[1]</sub> = 1:<br>1 = 1/(base_station["distance"]/total_distance)<br>val > max_val:<br>max_val = val
                    return max_val
In [29]: def selection pair(population: Population, fitness func: FitnessFunc) -> Population:
                     pop = choices(k=2return pop
```
*Figure 22:. Implementation of functions to generate a Genome, generate Population, Fitness of a genome and a select function for the Genetic Algorithm implementation*

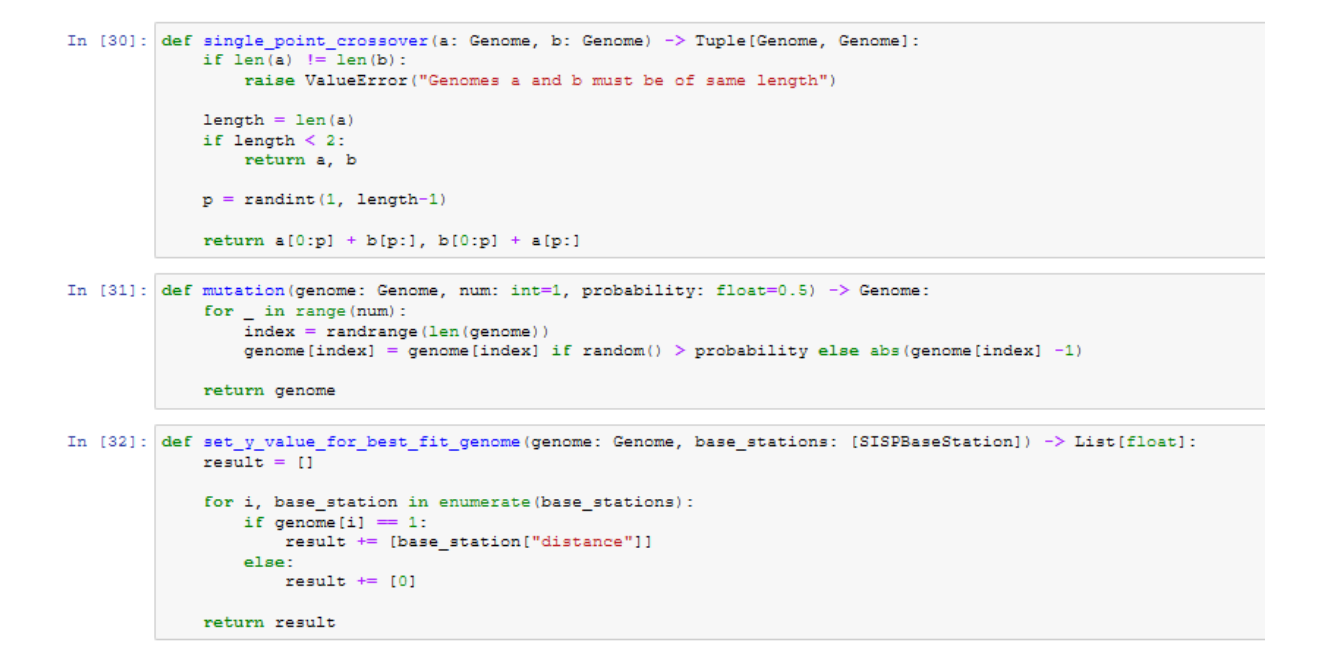

*Figure 23:. Implementation of crossover function, and mutation function*

Figure 24 below shows the copulation of the Genetic Algorithm by pulling together all the component functionality defined to facilitate the search the best and optimal viable genome which is feed into the Gradient Descent algorithm.

```
In [33]: def SISP(
              mobile user,
              stations,
              populate_func: PopulateFunc,
              fitness_func: FitnessFunc,
              fitness limit: int,
              selection_func: SelectionFunc = selection_pair,<br>crossover_func: CrossoverFunc = single_point_crossover,
              mutation func: MutationFunc = mutation,
              generation_limit: int = 100
          ) -> Tuple [Population, int]:
              population = populate_func()
              for i in range (generation_limit):
                  population = sorted(
                      population,
                       key = lambda genome: fitness_func(genome),
                       reverse = Trueif fitness func(population[0]) \succ fitness limit:
                       break
                  next\_generation = population[0:2]for j in range (int (len (population) /2) - 1):
                       parents = selection_func(population, fitness_func)
                       offspring_a, offspring_b = crossover_time(parents[0], parents[1])\begin{minipage}{.4\linewidth} \texttt{offspring\_a} = \texttt{mutation\_func}(\texttt{offspring\_a}) \end{minipage}offspring b = mutation func (offspring b)
                       next generation += [offspring a, offspring b]
                  population = next_generation
              population = sorted(
                  population,
                  key = lambda genome: fitness_func(genome),
                  reverse = Truetarget station = SISP GD(population[0], mobile user.connect to base station(stations))
              if target station == None:
                  print ("Failed to connect to BS")
              Also:#print ("Connected to BS ***")
                  mobile_user.set_connected_to(target_station.get_id())
                   station = get_station_by_id(stations, target_station.get_id())
                  if not station = None:
                      station.add user(mobile user.get id())
```
*Figure 24:. Copulation of the component element that makes up the Genetic Algorithms*

## **4.7 Run Experiment and Result**

This section will show the code implementation used to run the experiment and to display the outputs as the experiment will product output when such output is solicited.

#### **4.7.1 Run Experiment**

The code snippet show below is the implementation of function that actually pull together all the code written so far and also display output to the console when an experiment has been

completed. A total of 8 experiment was perform iteratively using a loop. the function also attempts to product a summary for each experiment performed.

```
In [44] def execute experiment () :
               experiment\_summary_data = list()iterator_counter
              class_count = 8for index, row in df_users.iterrows():
                   mobus inst = MobileUser(df users.loc[index, "LATITUDE"], df users.loc[index, "LONGITUDE"])
                   user_{\texttt{instances}.append(mobus\_inst)}exp_users_sample_sizes = get_sample_sizes_bounds(len(user_instances), class_count)
               for iter_count in range(len(exp_users_sample_sizes)):
                   server instances = list()server_instances = list()<br>request_instances = list()<br>station_instances = list()reset_users_requests(user_instances)
                  if exp users sample sizes [iter count] \succ len (user instances):
                        exp_users = user_instances
                   else:
                        exp_users = select_users_randomly(user_instances, exp_users_sample_sizes[iter_count])
                   for index, row in df_base_stations.iterrows():
                        station_inst = BaseStation(df_base_stations.loc(index, "LATITUDE"), df_base_stations.loc(index, "LONG
                       station instances.append(station inst)
                   for station in station instances:
                       server_count = randint(2, 5)<br>for count in range(server_count):
                            server = Server()server.set base station(station.get id())
                            {\tt station.add\_server\_to\_station}({\tt server.get\_id}() )server instances.append(server)
                   for user in exp_users:<br>
request_count = randint(3, 6)
                       for count in range (request_count):<br>request = Request ()
                            request.set_belongs_to(user.get_id())
                            user.add request(request.get id())
                           request_instances.append(request)
       for user in exp_users:
           SISP<sub>(</sub>
               n = rstation_instances,
                populate func = partial(
                     fitness func = partial()----_----- -----------<br>fitness, base_stations=user.connect_to_base_station(station_instances), requests=user.get_all
                fitness limit = 35.
                generation_limit=100
       for station in station instances:
           if len(station.get_connected_users()) > 0:
                station.process_all_requests_for_servers(user_instances, server_instances, request_instances, len
      base station count, server count = get used base stations used (station instances)
      average_cpu_usage, average_response_time = compute_averages_for_all_request(request_instances)<br>experiment_summary_data.append([len(exp_users), base_station_count, server_count, len(request_instances),
      print()
      print()
      print()print ("Experiment Summary for Experiment " + str (iterator_counter + 1))
      print ("=
                                                                                                            ==========")
      print()print ("Total User Count
                                                             : " + str(len(exp uses)))
      : " + str(server_count))<br>: " + str(len(request_instances)))<br>: " + str(get_completed_request_count(request_instances)))<br>: " + str(round(average_response_time, 2)))<br>: " + str(round(average_cpu_usage, 2))+" %")
      print ("Total Request Count
      print ("Brocessed Request Count<br>print ("Brocessed Request Count<br>nvint ("Brersee Besonse Time
      .<br>print ("Average Response Time<br>print ("Average CPU Usage
      print()
      print()
      print()
      iterator_counter += 1return experiment summary data
```
Figure 26 below shows the invocation of execute experiment function. The figure also shows a summary output for an experiment.

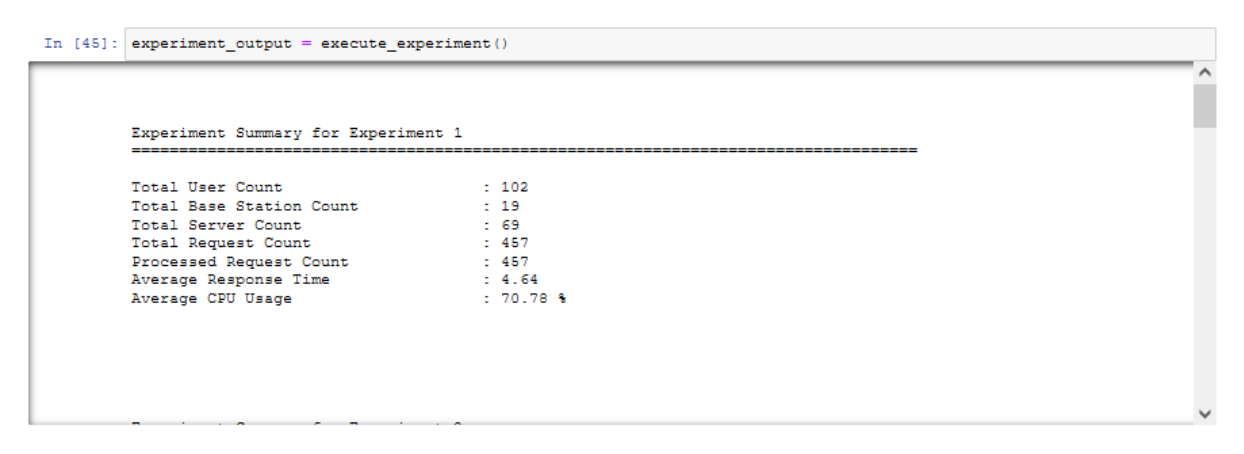

*Figure 26:. Code snippet show the invocation of execute experiment functionality*

#### **4.7.2 Presentation of experiment results**

The section will present the visual to summary the experiment output. The code snippets shown below does exactly just that.

Figure 27 below show the code snippet use to add cell data to the summary table used to display the summary or outcome for the entire experiment after execution.

```
In [42]: def append_tatble_content(content, position):
               cell data = "\verb!pad_diff_in_string_length! = 12 - len(content)cell data += contentfor i in range (pad_diff_in_string_len) :
                    cell data +=if position == 1:<br>cell_data += " "
               elif position = 7:<br>
cell_data += "|"
                    cell_data \leftarrow "\n"
               else:
                    cell data \pm " "
               return cell_data
```
*Figure 27:. Implementation of a function used to append a cell to summary table for our experiment*

Figure 28 below show the code snippet use to generate the summary table used to for the entire 8 experiment.

```
In [73]: def display_experiment_summary_in_tabular_view(output):
                   table designed =
                   cell_size = 11table width = 105new line = "\ln"
                  table_width_bar = ^{\circ\circ}for bar in range(table_width):<br>table_width_bar += "="
                  table_width_bar += new_line<br>table_designed += table_width_bar<br>table_designed += append_tatble_content("Iter", 1) + append_tatble_content("Users", 2) + append_tatble_content<br>table_designed += table_width_bar
                   for index in range(len(output))
                        index in range (len (output)) :<br>user_count += output [index] [0]<br>servers_count += output [index] [2]<br>stations_count += output [index] [1]<br>requests_count += output [index] [3]
                        cpu count += output[inder][4]response_time_count += output[index][5]
                        table_designed += append_table_content(str(index+1), 1) + append_tatble_content(str(output[index][0]), 2)<br>table_designed += table_width_bar
                  table_designed \ast = append_tatble_content("TOTAL", 1) + append_tatble_content(str(users_count), 2) + append_tatb:<br>table_designed \ast table_width_bar
                  vani-using distribution in the state of the state of the state of the state of the designed \pm append tatble_content("'<br>table_designed \pm append_tatble_content("Average", 1) + append_tatble_content("", 2) + append_tatb
                  print()print()print()
                   print()print(table_designed)
                  print()print()
                   print()
                  print()\langle
```
*Figure 28:. Generate summary table for the entire experiment function*

Figure 29 below shows the invocation of the function display experiment summary table. The figure also shows a summary output for an experiment.

In [74]: display\_experiment\_summary\_in\_tabular\_view(experiment\_output)

| Iter       | Users | EdegCells | Servers | Requests | AvResTime | AvCPUUsage   |  |
|------------|-------|-----------|---------|----------|-----------|--------------|--|
| $1\quad1$  | 102   | 1.19      | 169     | 1457     | 14.64     | 1, 70, 78, 8 |  |
| $\sqrt{2}$ | 204   | 121       | I 68    | 892      | 1, 5, 41  | 1, 73, 33, 8 |  |
| l 3        | 1.306 | 130       | 117     | 1.360    | 16.71     | 1, 76, 96, 8 |  |
| $\vert$ 4  | 1408  | 134       | 1122    | 1838     | 1, 7, 27  | 180.54%      |  |
| $1-5$      | 1510  | 129       | 1111    | 12282    | 1, 9.48   | 182.49%      |  |
| I 6        | 612   | -28       | 1 106   | 12773    | 1, 10, 52 | 185.89 %     |  |
| I 7        | 1714  | 1.35      | 1114    | 13244    | 1, 13, 15 | 187.08%      |  |
| 18         | 1816  | 134       | 1128    | 3689     | 1, 15.51  | 189.6%       |  |
| I TOTAL    | 3672  | 1230      | 835     | 1 16535  | 1, 72.7   | 1646.67      |  |
| Average    |       |           |         |          | l 9.09    | 80.83 %      |  |

*Figure 29:. Code snippet showing the invocation display summary table and output of the invoked function*

Figure 30 below show a code snippet used generate the data that will be used to visualize the out of the experiment on line graph.

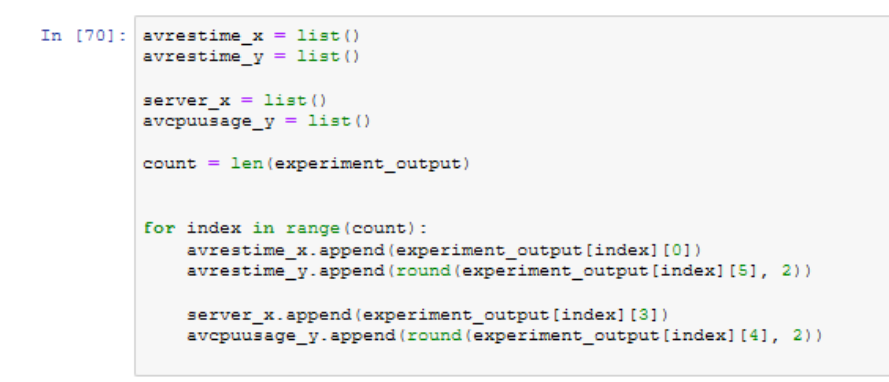

*Figure 30:. Code snippet used to generate data for plotting the graphs*

Figure 31 and Figure 32 show the output of the experiment performed visually on a graph.

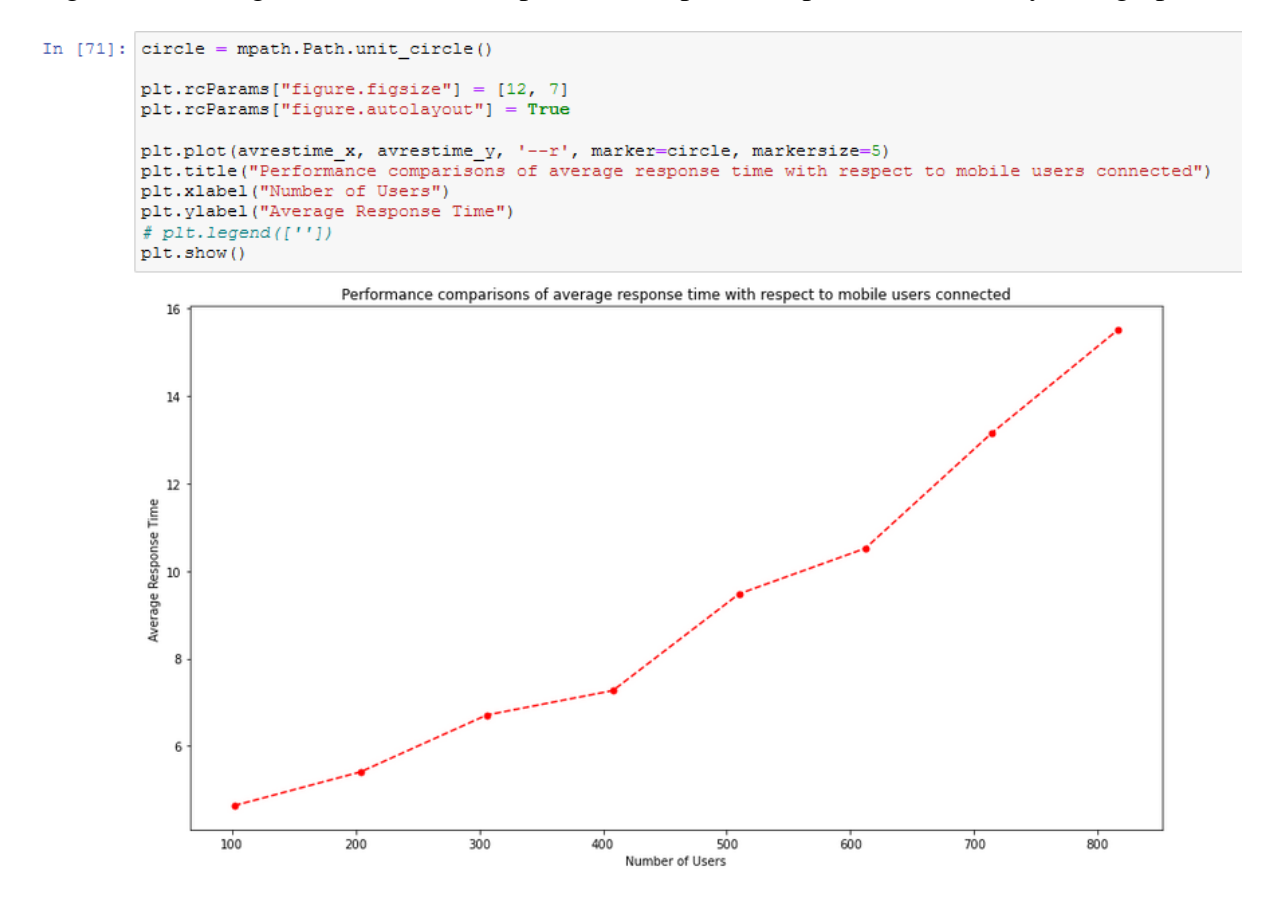

*Figure 31:. Code snippet used to plot a line graph showing the relationship between number of users and the average response time*

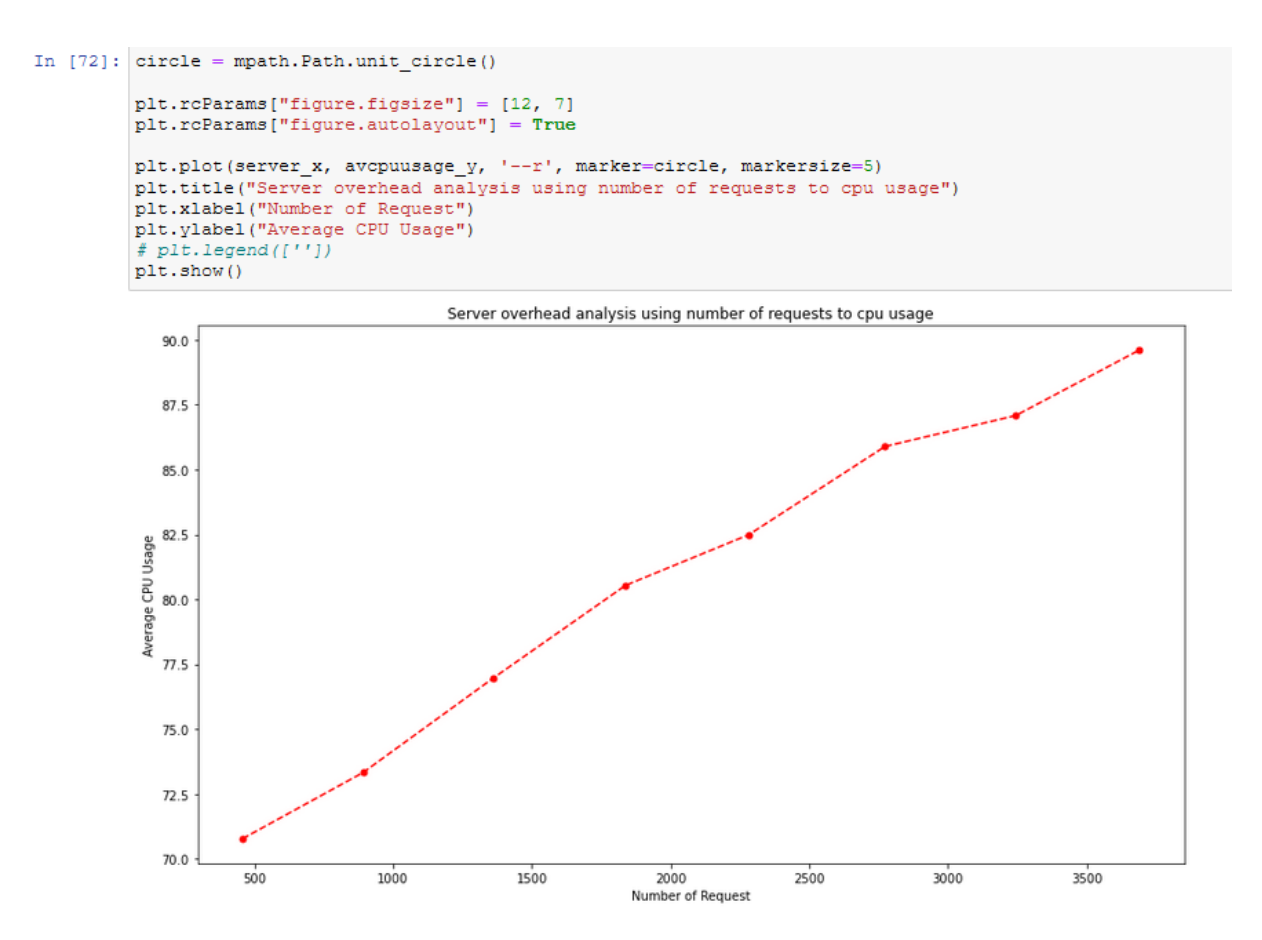

*Figure 32:. Code snippet used to plot a line graph showing the relationship between number of request and the average CPU usage*

## **5 Conclusion**

This configuration manual has been designed for anyone to serve as a guide in working on this same project, implementing the same data structure as the code are tested and they work perfectly fine. In this way, the code demonstrated above was used to achieve the main aim of the research work.

## **6 References**

DigitalOcean. 2021. *How To Install the Anaconda Python Distribution on Ubuntu 20.04 | DigitalOcean*. [online] Available at: https://www.digitalocean.com/community/tutorials/howto-install-the-anaconda-python-distribution-on-ubuntu-20-04 [Accessed 15 December 2021].

En.wikipedia.org. 2021. *Anaconda (Python distribution) - Wikipedia*. [online] Available at: https://en.wikipedia.org/wiki/Anaconda\_(Python\_distribution) [Accessed 15 December 2021].

GitHub. 2021. *GitHub - swinedge/eua-dataset: Edge server, user dataset for Edge Computing research*. [online] Available at: https://github.com/swinedge/eua-dataset [Accessed 15 December 2021].

Jupyter.org. 2021. *Project Jupyter*. [online] Available at: https://jupyter.org [Accessed 15 December 2021].